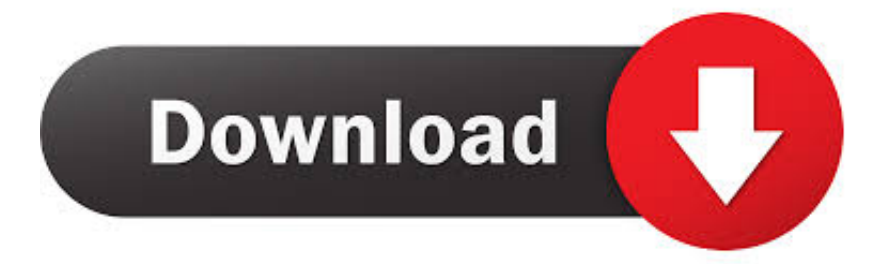

## [How To Download Video From Youtube On Mac For Free](https://tlniurl.com/1vhamk)

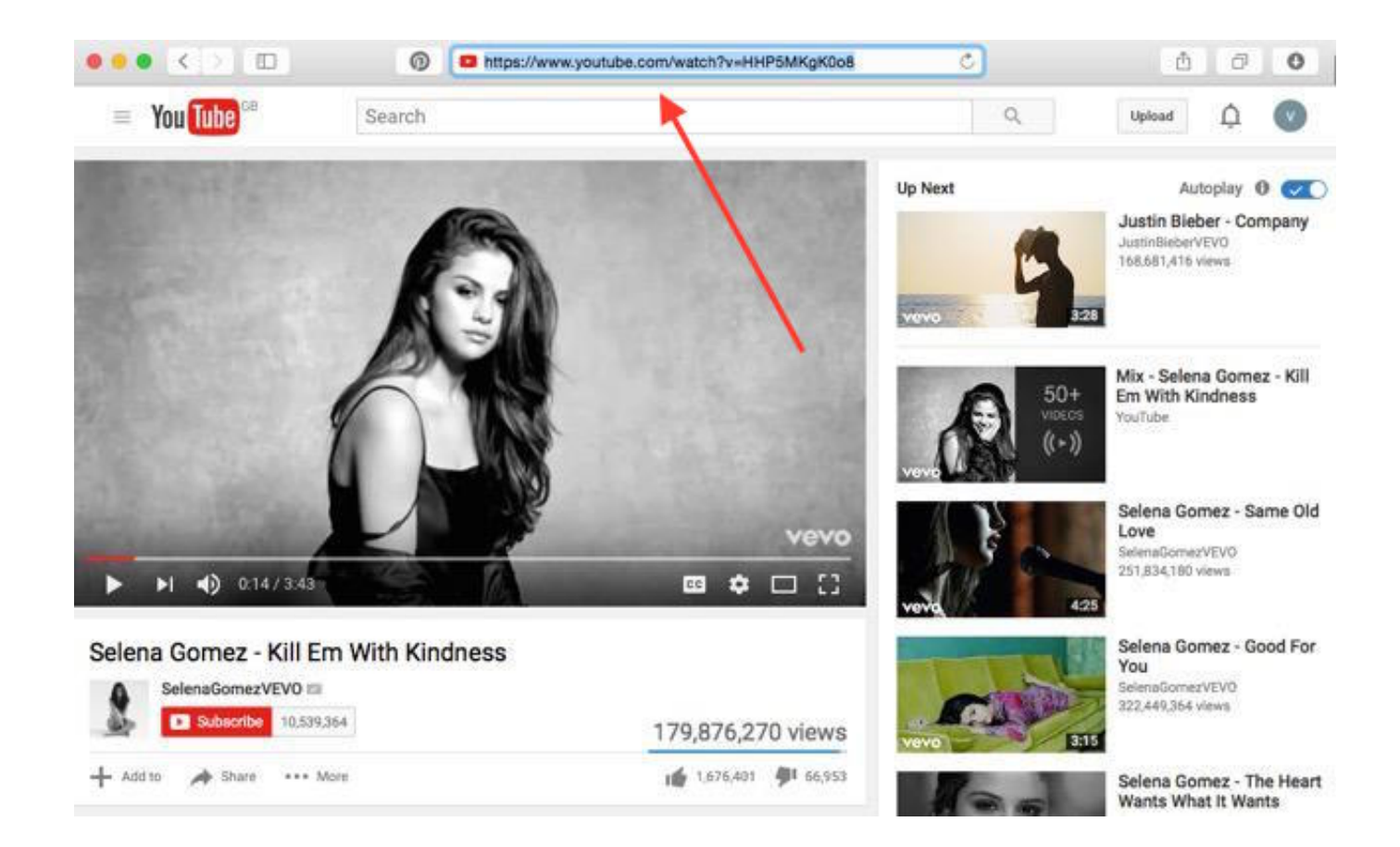

[How To Download Video From Youtube On Mac For Free](https://tlniurl.com/1vhamk)

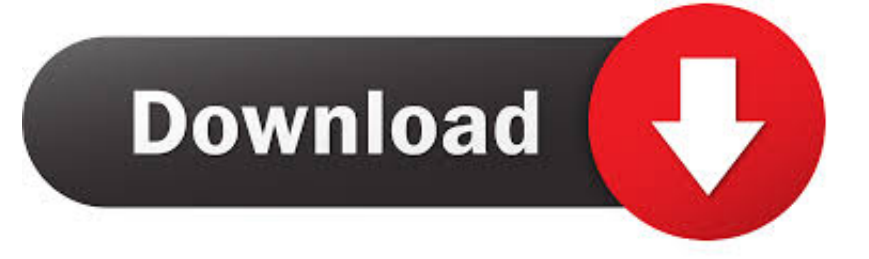

WARNING: Do not choose any video quality which has "x" next to the speaker icon.. Here we would use it to download videos from YouTube The method is explained clearly in steps below:Step 1.. Achieving different recording benefits is excellent Bandicam for mac free download.. But often who are new with YouTube sneak –peak find it hard to find a way to download videos from YouTube as there are no direct feature or provision from the site to do so.. VDYoutube is an online video downloading service which is basically used to download videos directly from online websites.

But it's not possible for users to have a steady network always So it would be better for them to download videos from YouTube to Mac for later.. In this video I'm going to show you how to do Have you ever been on a plane and wanted to watch a YouTube video but couldn't because you couldn't get online? In this video I'm going to.. You need to have certain tools and applications on your system, whether on computer or on mobile.

## **from youtube to mp4 hd**

from youtube, from youtube to mp3 y2mate, from youtube to mp4 y2mate, from youtube recommending your content, from youtube to mp4 converter, from youtube to mp4 hd, from youtube to mp3 mac, from youtube to mp4 iphone, from youtube to mp3 iphone, from youtube to mp3 program, from youtube to mp3 cut

Choose any option as per your requirement Step 5 After choosing any of the listed options, your downloading will be started.. Isn't that really mind-boggling? The ensnaring response of our brain to calm down itself on watching videos is not something uncommon to be seen.. So long as they are not installed on your system, it will be difficult for you find a way to download the videos directly from the YouTube website on Mac OS X.

## **from youtube to mp3 android**

Step 3 You will be directed to the website you just changed in the address bar Step 4.. Step 2 Once the video page appears, go to the URL address bar, and add "vd" before the "YouTube" portion of the video's URL and hit "Enter".

## **from youtube to mp4 converter**

Don't Miss: How to download videos from YouTube to Windows 10All useful and helpful sessions such as educators, games, carnival, or other online content recorded, and the software has various recording modes for different purposes:.. How To Download Video From Youtube On Mac For Free MacMethod #2: Download YouTube Videos to Mac using ClipGrab Tool.. If you use Ummy, the buttons 'HD via Ummy' or 'MP3 via Ummy' will appear below the video.. Method #1: Download YouTube Videos to Mac using VDYoutube If you want to download a youtube video in mp3 or mp4, you'll need to use Televzr Downloader.. Mac Video Downloader is a shareware web video application It's a full-featured tool that can create, convert, and download web videos, but unlike freeware tools that only work with a few sites.. Now click on "Download" option which will open up a drop down menu with different options for download quality. e10c415e6f